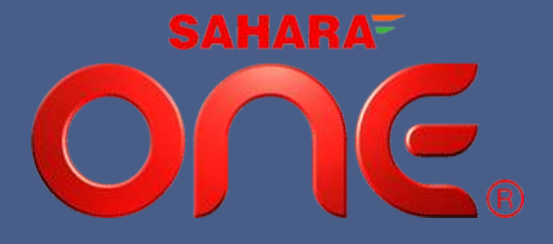

# **SAHARA ONE MEDIA AND ENTERTAINMENT LIMITED**

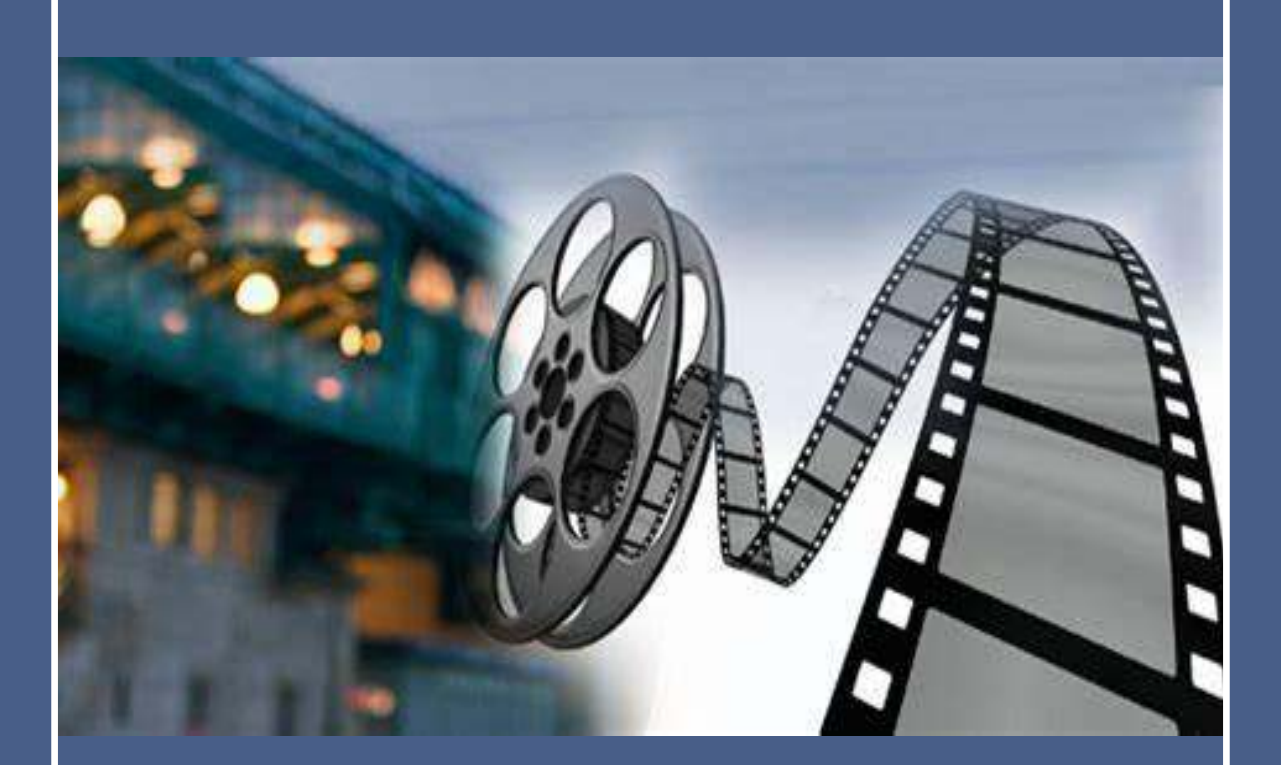

# **ANNUAL REPORT 2022-23**

### **CORPORATE INFORMATION**

### **BOARD OF DIRECTORS**

Shri A.K. Srivastava (Non-Executive Director )

Shri Brijendra Sahay (Independent Director)

Shri Bibek Roy Choudhary (Independent Director)

Smt Rana Zia (Whole Time Director)

### **CHIEF FINANCIAL OFFICER**

Shri Prakash Chandra Tripathy

### **COMPANY SECRETARY**

Mrs. Apoorva Gupta (Since 06.02.2023)

### **HEAD FINANCE**

Shri Sanjay Garg

### **STATUTORY AUDITORS**

M/s D.S. Shukla & Co. Chartered Accountants, Mumbai

### **SECRETARIAL AUDITOR**

M/s C.P. Shukla & Co, Company Secretary, Lucknow

### **INTERNAL AUDITOR**

Harish Tibrewal and Associates, Mumbai

**Corporate Identity Number**  L67120MH1981PLC024947

**Shares Listed at** BSE Limited

**REGISTERED OFFICE** 25-28, Floor-2, Plot No.-209, Atlanta Building Jamnalal Bajaj Marg, Nariman Point Mumbai City MH 400021. Website: www.saharaonemedia.com

### **BANKERS**

The ICICI Bank Limited IDBI Bank Limited Punjab National Bank ING Vysya Bank

### **REGISTRAR & SHARE TRANSFER AGENT**

Link Intime India Private Limited C-101, 247 Park, L. B. S. Marg, Vikhroli (West), Mumbai - 400083.

### **BRANCH/DIVISION /UNITS**

Sahara India Bhawan 1, Kapoorthala Complex, Lucknow, U.P. - 226 024.

Sahara India Complex, C- 2, C-3 & C-4, Sector XI, Noida, U.P-201301

### **NOTICE**

## **nd 42 Annual General Meeting (F.Y. 2022-2023)**

# **SAHARA ONE MEDIAAND ENTERTAINMENT LIMITED**

CIN: L67120MH1981PLC024947

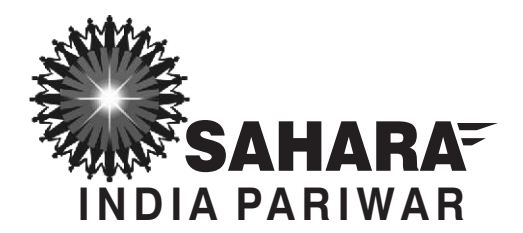

### **SAHARA ONE MEDIA AND ENTERTAINMENT LIMITED**

**CIN:**  L67120MH1981PLC024947

**REGISTERED OFFICE :** 25-28, Floor-2, Plot No.-209, Atlanta Building Jamnalal Bajaj Marg, Nariman Point, Mumbai City, Mumbai, Maharashtra - 400 021. **E-mail:** investors@sahara-one.com **Website:** www.saharaonemedia.com

### **NOTICE**

Notice is hereby given that the **42nd Annual General Meeting** of the Members of **Sahara One Media and Entertainment Limited** will be held on **Thursday, the 28th day of September, 2023 at 2:00 P.M.**through Video Conferencing/other audio visual means (OAVM) to transact the following business:-

### **ORDINARY BUSINESS:**

- **1.** To receive, consider and adopt the Audited Financial Statements (Standalone & Consolidated) of the Company for the Financial Year ended 31st March, 2023 and the reports of the Board of Directors ("the Board") and Auditors'thereon.
- **2.** To appoint a Director in place of Shri A. K. Srivastava (DIN: 02323304), who retires by rotation and being eligible, offers himself for reappointment.

**"RESOLVED THAT** pursuant to the provisions of Section 152 and other applicable provisions, if any, of the Companies Act, 2013, the approval of the members of the Company be and is hereby accorded to re-appoint Shri A.K. Srivastava **(DIN: 02323304)** as Non-Executive Non-Independent Director of the Company who shall be liable to retire by rotation."

### **3. APPOINTMENT OF M/S GUPTA RUSTAGI & CO., CHARTERED ACCOUNTANTS, MUMBAI AS STATUTORY AUDITOR OF THE COMPANY FOR A PERIOD OF FIVE YEARS (FROM THE CONCLUSION OF 42ND AGM UPTO CONCLUSION OF 47TH AGM OF THE COMPANY)**

**"RESOLVED THAT** pursuant to the provisions of Section 139, 142 and other applicable provisions, if any, of the Companies Act, 2013 and the Rules framed thereunder, as amended from time to time, M/s Gupta Rustagi & Co, Chartered Accountants, Mumbai having ICAI Firm Registration No. 128701W, be and are hereby appointed as Statutory Auditor of the Company to hold office from the conclusion of ensuing Annual General Meeting until the conclusion of the 47th Annual General Meeting of the Company i.e. Financial Year 2027-28 at a remuneration as may be decided by the Board of Directors of the Company."

**Place: Lucknow By order of the Board of Directors Date: 11.08.2023 For Sahara One Media and Entertainment Limited**

> **Sd/- Apoorva Gupta** (Company Secretary and Compliance Officer)

#### **Notes:**

1. In view of the COVID-19 pandemic situation, the Ministry of Corporate Affairs ("MCA") has vide General Circular Nos. 02/2021 dated 13th January, 2021 and 20/2020 dated 5th May, 2020 read together with MCA General Circular Nos. 14/2020 dated 8th April, 2020,17/2020 dated 13th April, 2020, 22/2020 dated 15th June, 2020, 33/2020 dated 28th September,2020 and 39/2020 dated 31st December, 2020 (all the MCA circulars shall collectively be referred to as "MCA AGM Circulars") and Securities and Exchange Board of India ("SEBI") Circular No. SEBI/HO/ CFD/ CMD2/CIR/P/2021/11 dated 15th January, 2021 and SEBI Circular No. SEBI /HO /CFD/ CMD1/CIR/P/2020/79 dated 12th May, 2020 (all the SEBI circulars shall collectively be referred to as "SEBI AGM Circulars") permitted the holding of annual general meeting through Video Conferencing / Other Audio Visual Means ("VC / OAVM"), without the physical presence of Members at a common venue. In compliance with the provisions of the Act, SEBI (Listing Obligations and Disclosure Requirements) Regulations, 2015 ("Listing Regulations"), MCA AGM Circulars and SEBI AGM Circulars, the AGM of the Company is being held through VC / OAVM.

### 2. **A MEMBER ENTITLED TO ATTEND AND VOTE AT THE AGM IS ENTITLED TO APPOINT A PROXY TO ATTEND AND VOTE INSTEAD OF HIMSELF/HERSELF AND THE PROXY NEED NOT BE AMEMBER OF THE COMPANY.**

However, since the AGM is being held through VC / OAVM, physical attendance of Members has been dispensed with, pursuant to MCA Circular No. 14/2020 dated April 08, 2020. Accordingly, the facility for appointment of proxies by the Members will not be available for the AGM and hence the Proxy Form and Attendance Slip are not annexed to this Notice.

- 3. The facility of e-voting through the same portal provided by **National Securities Depository Limited** will be available during the Meeting through VC also to those Members who do not cast their votes by remote e-voting prior to the Meeting. Members, who cast their votes by remote evoting, may attend the Meeting through VC but will not be entitled to cast their votes once again.
- 4. Brief Resume of the Director seeking re-appointment, as required under Regulation 36(3) of SEBI (Listing Obligations and Disclosure Requirements) Regulations, 2015 {SEBI (LODR) Regulations, 2015} read with Secretarial Standard on General Meeting (SS-2) as amended issued by the Institute of Company Secretaries of India (ICSI) is annexed hereto and forms part of Notice as **Annexure-I.**
- 5. The Register of Members and Share Transfer Books of the Company will remain closed from Thursday, September 21, 2023 to Wednesday, September 27, 2023 (both days will be inclusive).
- 6. Since the Annual General Meeting will be conducted through VC/OAVM, the route map is not attached to the Notice.

### **Instructions for AGM through VC/OAVM:**

- 1. Pursuant to the Circular No. 14/2020 dated April 08, 2020, issued by the Ministry of Corporate Affairs, the facility to appoint proxy to attend and cast vote for the members is not available for this AGM. However, the Body Corporates are entitled to appoint authorised representatives to attend the AGM through VC/OAVM and participate thereat and cast their votes through e-voting.
- 2. The Members can join the AGM in the VC/OAVM mode 15 minutes before and after the scheduled time of the commencement of the Meeting by following the procedure mentioned in the Notice. The facility of participation at the AGM through VC/OAVM will be made available for 1000 members on first come first served basis. This will not include large Shareholders (Shareholders holding 2% or more shareholding),Promoters, Institutional Investors, Directors, Key Managerial Personnel, the Chairpersons of the Audit Committee, Nomination and Remuneration Committee and Stakeholders Relationship Committee, Auditors etc. who are allowed to attend the AGM without restriction on account of first come first served basis.
- 3. The attendance of the Members attending the AGM through VC/OAVM will be counted for the purpose of reckoning the quorum under Section 103 of the Companies Act, 2013.
- 4. Pursuant to the provisions of Section 108 of the Companies Act, 2013 read with Rule20 of the Companies (Management and Administration) Rules, 2014 (as amended)and Regulation 44 of SEBI (Listing Obligations & Disclosure Requirements) Regulations,2015 (as amended), and the Circulars issued by the Ministry of Corporate Affairs dated April 08, 2020, April 13, 2020 and May 05, 2020 the Company is providing facility of remote e-Voting to its Members in respect of the business to be transacted at the AGM. For this purpose, the Company has entered into an agreement with National Securities Depository Limited (NSDL) for facilitating voting through electronic means, as the authorized agency. The facility of casting votes by a member using remote e-Voting system as well as venue voting on the date of the AGM will be provided by NSDL.
- 5. In line with the Ministry of Corporate Affairs (MCA) Circular No. 17/2020 dated April13, 2020, the Notice calling the AGM has been uploaded on the website of the Company at www.saharaonemedia.com. The Notice can also be accessed from the website of the Stock Exchange i.e. BSE Limited at www.bseindia.com and the AGM Notice is also available on the website of NSDL(agency for providing the Remote e-Voting facility) i.e.www.evoting.nsdl.com.
- 6. AGM has been convened through VC/OAVM in compliance with applicable provisions of the Companies Act, 2013 read with MCA Circular No. 14/2020 dated April 08, 2020 and MCA Circular No. 17/2020 dated April 13, 2020,MCACircular No. 20/2020 dated May 05, 2020 and MCACircular No. 2/2021 dated January 13, 2021.

### **THE INSTRUCTIONS FOR MEMBERS FOR REMOTE E-VOTING AND JOINING GENERAL MEETING ARE AS UNDER:-**

The remote e-voting period begins on 24th September, 2023 at 9:00 A.M. and ends on 27th September, 2023 at 5:00 P.M. The remote e-voting module shall be disabled by NSDL for voting thereafter. The Members, whose names appear in the Register of Members / Beneficial Owners as on the record date (cut-off date) i.e. 21st September, 2023 may cast their vote electronically. The voting right of shareholders shall be in proportion to their share in the paid-up equity share capital of the Company as on the cut-off date, being 21st September, 2023.

### **How do I vote electronically using NSDLe-Voting system?**

The way to vote electronically on NSDL e-Voting system consists of "Two Steps" which are mentioned below:

### **Step 1: Access to NSDLe-Voting system**

### **A) Login method for e-Voting and joining virtual meeting for Individual shareholders holding securities in demat mode**

In terms of SEBI circular dated December 9, 2020 on e-Voting facility provided by Listed Companies, Individual shareholders holding securities in demat mode are allowed to vote through their demat account maintained with Depositories and Depository Participants. Shareholders are advised to update their mobile number and email Id in their demat accounts in order to access e-Voting facility.

Login method for Individual shareholders holding securities in demat mode is given below:

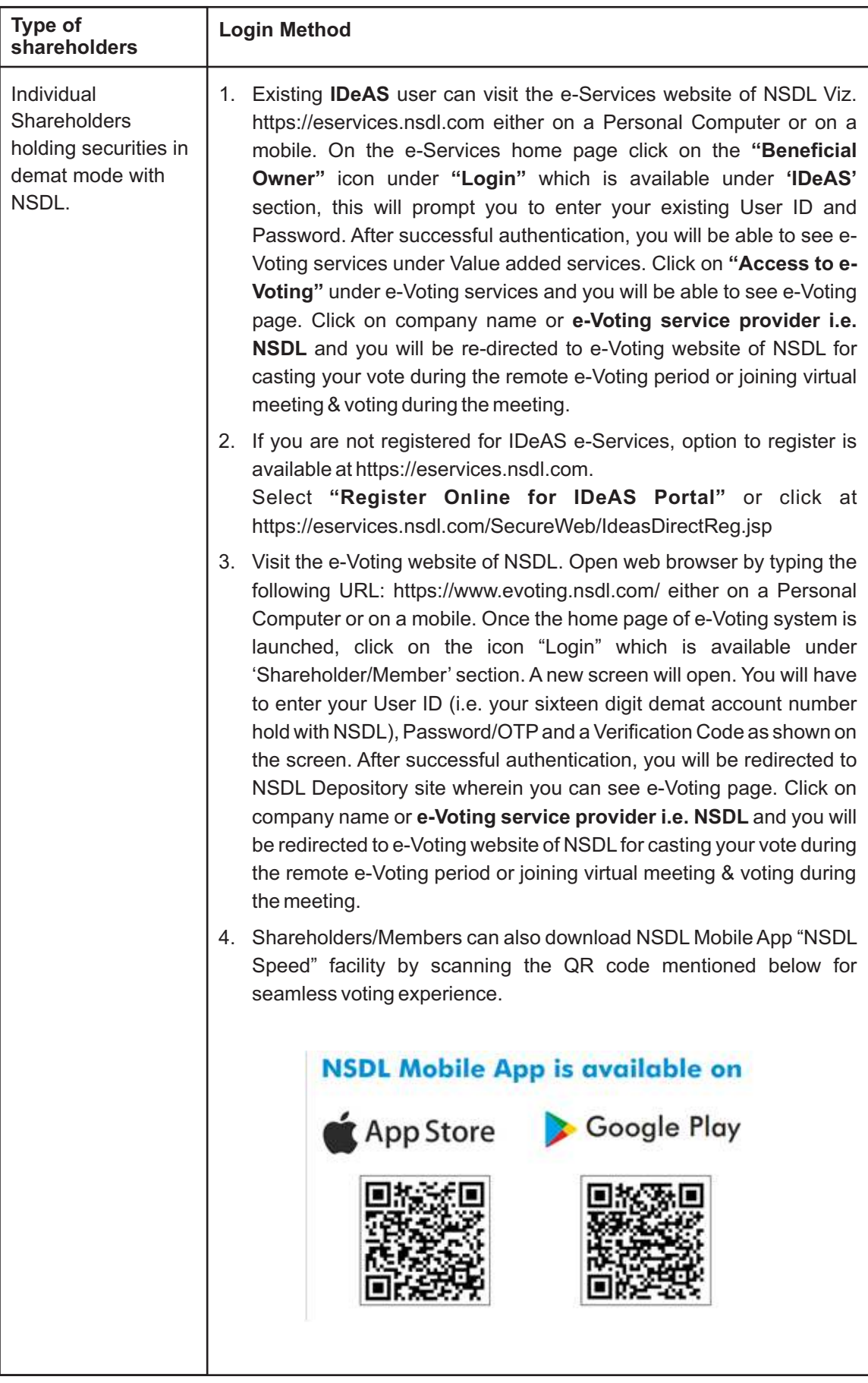

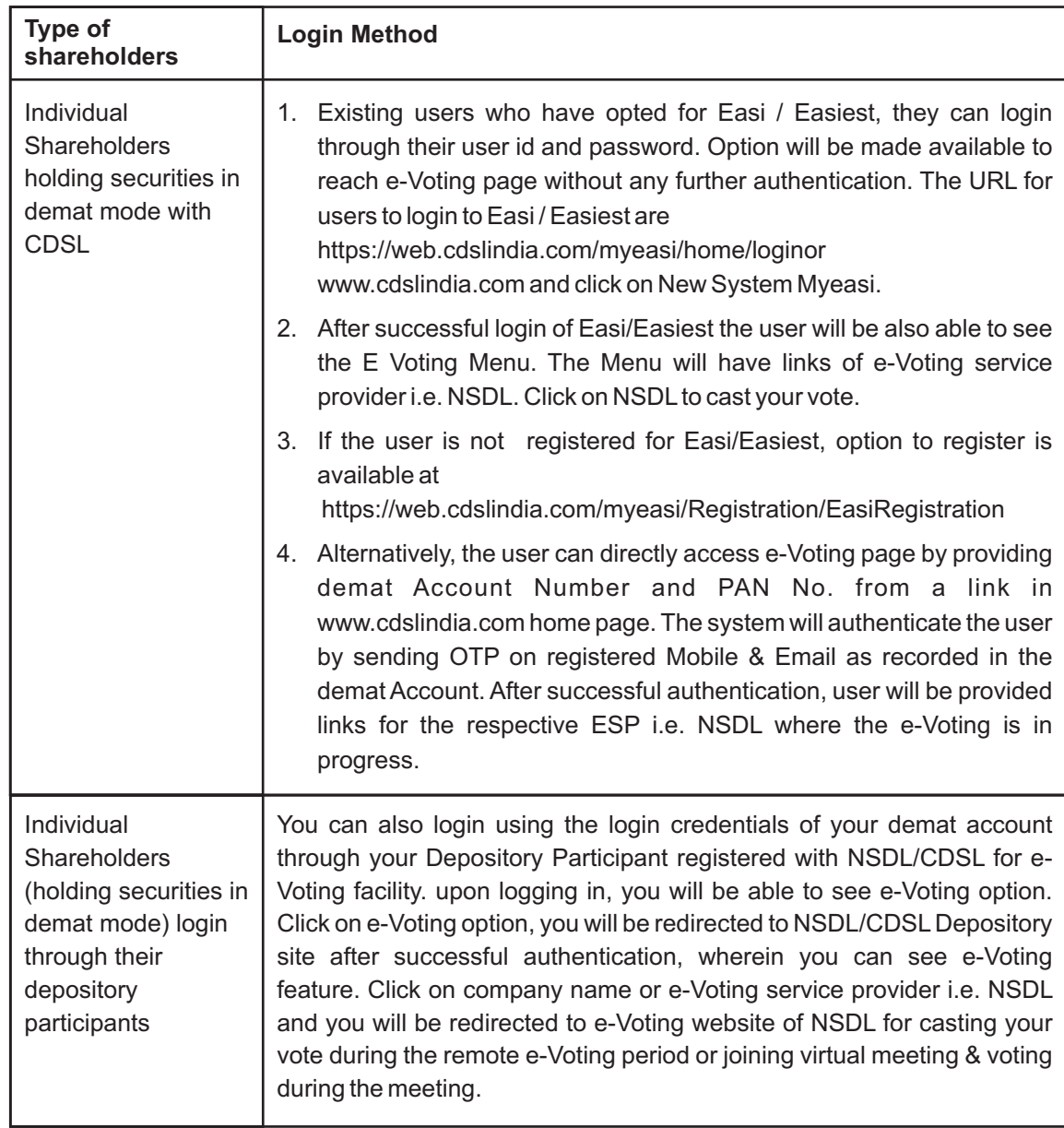

**Important note:** Members who are unable to retrieve User ID/ Password are advised to use Forget User ID and Forget Password option available at abovementioned website.

### **Helpdesk for Individual Shareholders holding securities in demat mode for any technical issues related to login through Depository i.e. NSDLand CDSL.**

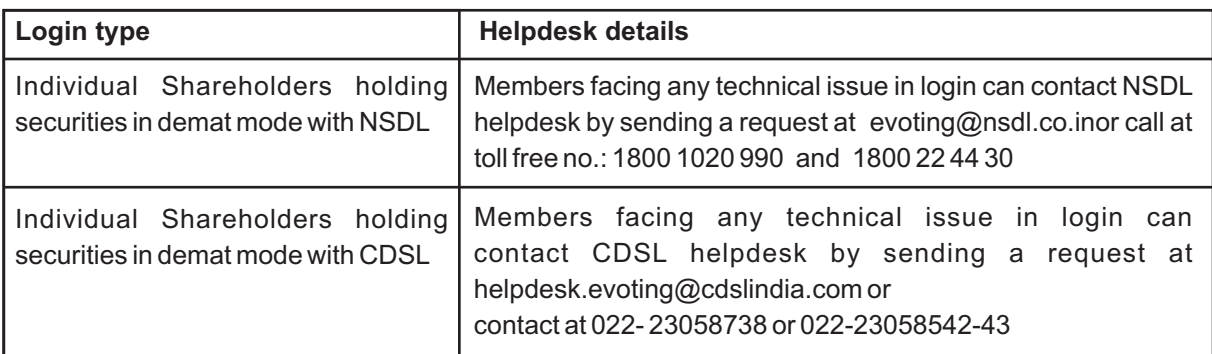

**B) Login Method for e-Voting and joining virtual meeting for shareholders other than Individual shareholders holding securities in demat mode and shareholders holding securities in physical mode.**

### **How to Log-in to NSDLe-Voting website?**

- 1. Visit the e-Voting website of NSDL. Open web browser by typing the following URL: https://www.evoting.nsdl.com/ either on a Personal Computer or on a mobile.
- 2. Once the home page of e-Voting system is launched, click on the icon "Login" which is available under 'Shareholder/Member' section.
- 3. A new screen will open. You will have to enter your User ID, your Password/OTP and a Verification Code as shown on the screen.

Alternatively, if you are registered for NSDL eservices i.e. IDEAS, you can log-in at https://eservices.nsdl.com/ with your existing IDEAS login. Once you log-in to NSDL eservices after using your log-in credentials, click on e-Voting and you can proceed to Step 2 i.e. Cast your vote electronically.

4. Your User ID details are given below :

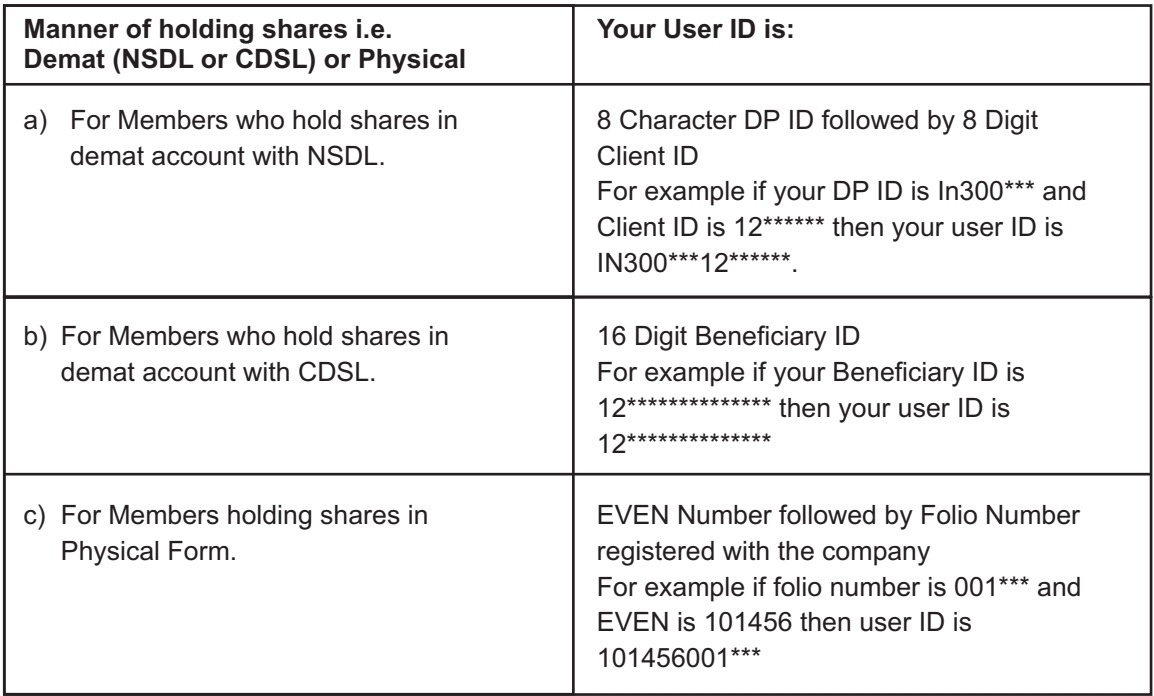

- 5. Password details for shareholders other than Individual shareholders are given below:
	- a) If you are already registered for e-Voting, then you can user your existing password to login and cast your vote.
	- b) If you are using NSDL e-Voting system for the first time, you will need to retrieve the 'initial password' which was communicated to you. Once you retrieve your 'initial password', you need to enter the 'initial password'and the system will force you to change your password.
	- c) How to retrieve your 'initial password'?
		- (i) If your email ID is registered in your demat account or with the company, your 'initial password' is communicated to you on your email ID. Trace the email sent to you from NSDL from your mailbox. Open the email and open the attachment i.e. a .pdf file. Open the .pdf file. The password to open the .pdf file is your 8 digit client ID for NSDL account, last 8 digits of client ID for CDSLaccount or folio number for shares held in physical form. The .pdf file contains your 'User ID'and your 'initial password'.
- (ii) If your email ID is not registered, please follow steps mentioned below in **process for those shareholders whose email ids are not registered.**
- 6. If you are unable to retrieve or have not received the " Initial password" or have forgotten your password:
	- a) Click on **"Forgot User Details/Password?"**(If you are holding shares in your demat account with NSDLor CDSL) option available on www.evoting.nsdl.com.
	- b) **"Physical User Reset Password?"** (If you are holding shares in physical mode) option available on www.evoting.nsdl.com.
	- c) If you are still unable to get the password by aforesaid two options, you can send a request at evoting@nsdl.co.in mentioning your demat account number/folio number, your PAN, your name and your registered address etc.
	- d) Members can also use the OTP (One Time Password) based login for casting the votes on the e-Voting system of NSDL.
- 7. After entering your password, tick on Agree to "Terms and Conditions" by selecting on the check box.
- 8. Now, you will have to click on "Login" button.
- 9. After you click on the "Login" button, Home page of e-Voting will open.

### **Step 2: Cast your vote electronically and join General Meeting on NSDLe-Voting system.**

### **How to cast your vote electronically and join General Meeting on NSDLe-Voting system?**

- 1. After successful login at Step 1, you will be able to see all the companies "EVEN" in which you are holding shares and whose voting cycle and General Meeting is in active status.
- 2. Select "EVEN" of company for which you wish to cast your vote during the remote e-Voting period and casting your vote during the General Meeting. For joining virtual meeting, you need to click on "VC/OAVM" link placed under "Join Meeting".
- 3. Now you are ready for e-Voting as the Voting page opens.
- 4. Cast your vote by selecting appropriate options i.e. assent or dissent, verify/modify the number of shares for which you wish to cast your vote and click on "Submit" and also "Confirm" when prompted.
- 5. Upon confirmation, the message "Vote cast successfully" will be displayed.
- 6. You can also take the printout of the votes cast by you by clicking on the print option on the confirmation page.
- 7. Once you confirm your vote on the resolution, you will not be allowed to modify your vote.

### **General Guidelines for shareholders**

1. Institutional shareholders (i.e. other than individuals, HUF, NRI etc.) are required to send scanned copy (PDF/JPG Format) of the relevant Board Resolution/ Authority letter etc. with attested specimen signature of the duly authorized signatory(ies) who are authorized to vote, to the Scrutinizer by e-mail to companyaffairs10@gmail.com with a copy marked to evoting@nsdl.co.in. Institutional shareholders (i.e. other than individuals, HUF, NRI etc.) can also upload their Board Resolution / Power of Attorney / Authority Letter etc. by clicking on "Upload Board Resolution / Authority Letter" displayed under "e-Voting" tab in their login.

2. It is strongly recommended not to share your password with any other person and take utmost care to keep your password confidential. Login to the e-voting website will be disabled upon five unsuccessful attempts to key in the correct password. In such an event, you will need to go through the "Forgot User Details/Password?" or "Physical User Reset Password?" option available on www.evoting.nsdl.com to reset the password.